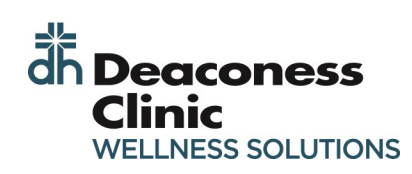

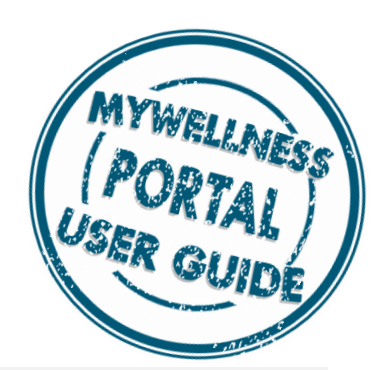

## **NEW USER: COMPLETING YOUR PERSONAL HEALTH SURVEY**

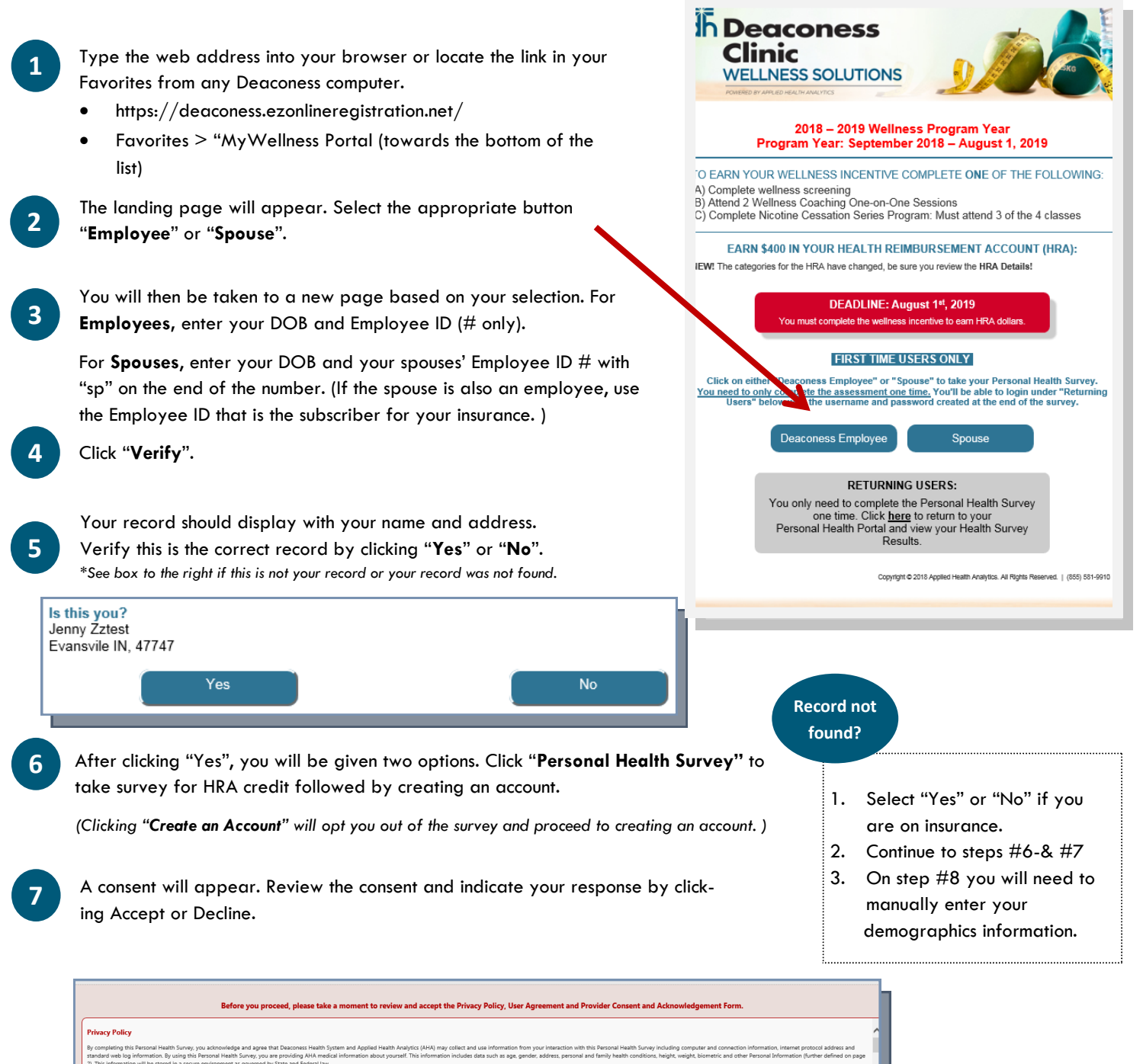

**IDecline** 

I Accept

- Your demographics will appear. If any information is incorrect, please contact Benefits to make updates to your Empowered Benefits Account.
- Enter an email account at this time. Do not use a deaconess.local email. If you have a ".local" email, you will need a gmail, hotmail, etc. account for this system. Each account must have a unique email, employees and spouses cannot share emails. **9**

\*\*You do not need to enter any SSN information.\*\*

**8**

**10**

**14**

- If you have a Primary Care Physician, enter their name in the field.
- **11** Finally, enter your Height and Weight. These are self-reported fields. Click **Continue** to move to the survey.

**12** Take time to answer the survey questions. The survey takes approximately 15—20 minutes to complete.

**13** You may pause at any point and return to the survey. A link will be emailed to you to bring you back to the survey when you are ready.

On the final page, you will see "Congratulations". You must click "**Submit**" to complete the survey.

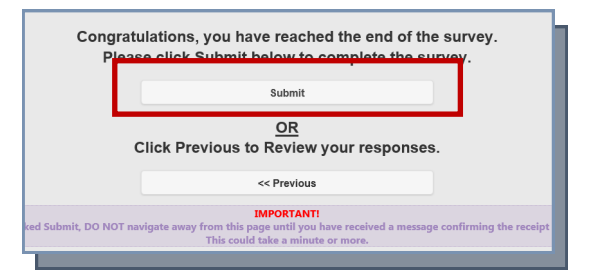

**15** A page will appear with the link "Login to Your Personal Health Portal". Click this link to register your username and password.

**16** You will now set-up your account. Enter a username and password. Be sure you review the password requirements on the right. Click "**Your Credentials"** to continue.

You may change your password at any time using the profile button in the top right of your profile page.